## **Customer's List**

When Customers List menu bar is clicked, a pop-up browse window opens and to select the specific customer's name, double-click the name. The record displayed in the section, changes to that of the selected record.

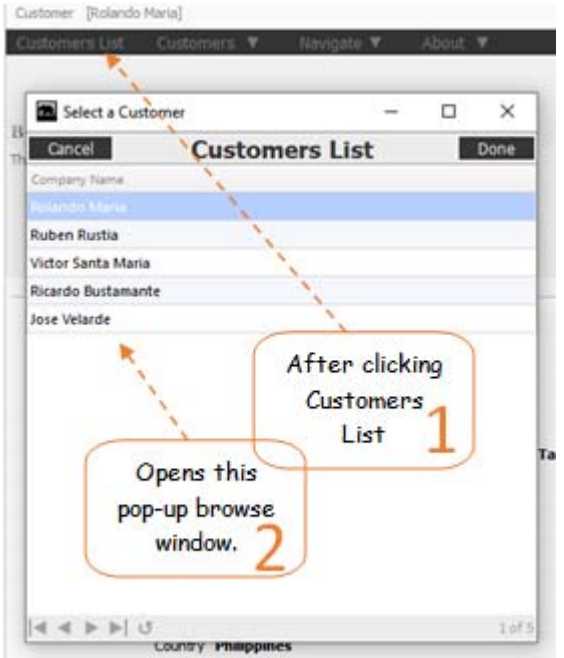